# Wie OSPF externe Routen in mehrere Bereiche verteilt I

## Inhalt

[Einführung](#page-0-0) [Voraussetzungen](#page-0-1) [Anforderungen](#page-0-2) [Verwendete Komponenten](#page-0-3) [Konventionen](#page-0-4) [Konfigurieren](#page-0-5) [Netzwerkdiagramm](#page-1-0) [Konfigurationen](#page-1-1) [Überprüfen](#page-2-0) [Überprüfen der OSPF-Datenbank](#page-3-0) [Berechnen des kürzesten Pfads](#page-6-0) [Fehlerbehebung](#page-8-0) [Zugehörige Informationen](#page-8-1)

## <span id="page-0-0"></span>**Einführung**

Dieses Dokument zeigt, wie Open Shortest Path First (OSPF) externe Routen in mehrere Netzwerkbereiche verteilt.

## <span id="page-0-1"></span>**Voraussetzungen**

## <span id="page-0-2"></span>Anforderungen

Für dieses Dokument bestehen keine speziellen Anforderungen.

### <span id="page-0-3"></span>Verwendete Komponenten

Dieses Dokument ist nicht auf bestimmte Software- und Hardwareversionen beschränkt.

### <span id="page-0-4"></span>Konventionen

Weitere Informationen zu Dokumentkonventionen finden Sie in den [Cisco Technical Tips](//www.cisco.com/en/US/tech/tk801/tk36/technologies_tech_note09186a0080121ac5.shtml) [Conventions.](//www.cisco.com/en/US/tech/tk801/tk36/technologies_tech_note09186a0080121ac5.shtml)

# <span id="page-0-5"></span>**Konfigurieren**

In diesem Abschnitt erhalten Sie Informationen zum Konfigurieren der in diesem Dokument beschriebenen Funktionen.

Hinweis: Um weitere Informationen zu den in diesem Dokument verwendeten Befehlen zu erhalten, verwenden Sie das [Command Lookup Tool](//tools.cisco.com/Support/CLILookup/cltSearchAction.do) [\(nur registrierte](//tools.cisco.com/RPF/register/register.do) Kunden).

### <span id="page-1-0"></span>Netzwerkdiagramm

In diesem Dokument wird die in diesem Diagramm dargestellte Netzwerkeinrichtung verwendet.

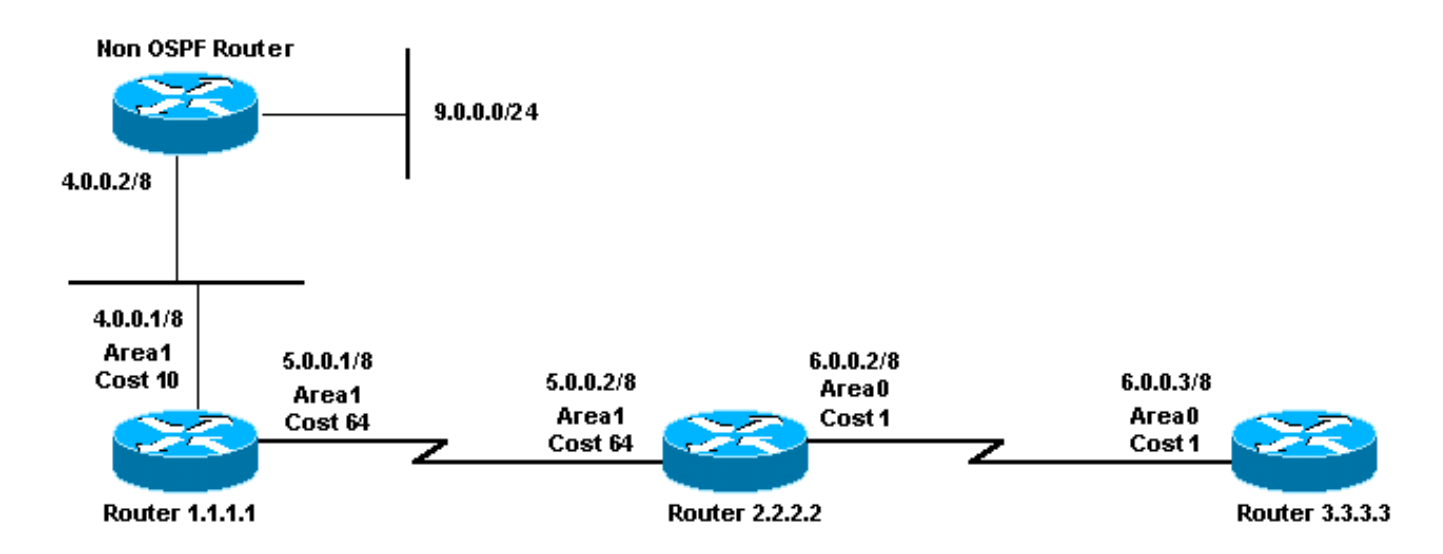

### <span id="page-1-1"></span>**Konfigurationen**

In diesem Dokument werden die hier gezeigten Konfigurationen verwendet.

- Router 1.1.1.1
- Router 2.2.2.2
- Router 3.3.3.3

## Router 1.1.1.1 Current configuration: hostname r1.1.1.1 interface Loopback0 ip address 1.1.1.1 255.0.0.0 interface Serial2/1/0 ip address 5.0.0.1 255.0.0.0 interface Ethernet2/0/0 ip address 4.0.0.1 255.0.0.0 router ospf 4 redistribute static metric 5 metric-type 1 network 5.0.0.0 0.255.255.255 area 1 network 4.0.0.0 0.255.255.255 area 1 ip route 9.0.0.0 255.0.0.0 4.0.0.2

end

Router 2.2.2.2

```
Current configuration:
```

```
hostname r2.2.2.2
```

```
interface Loopback0
 ip address 2.2.2.2 255.0.0.0
```

```
interface Serial0/1/0
 ip address 5.0.0.2 255.0.0.0
```
interface ATM1/0.20 ip address 6.0.0.2 255.0.0.0

router ospf 2 network 5.0.0.0 0.255.255.255 area 1 network 6.0.0.0 0.255.255.255 area 0

end

#### Router 3.3.3.3

```
Current configuration:
```
hostname r3.3.3.3

```
interface Loopback0
 ip address 3.3.3.3 255.0.0.0
```

```
interface ATM2/0.20 point-to-point
```

```
 ip address 6.0.0.3 255.0.0.0
```

```
router ospf 2
 network 6.0.0.0 0.255.255.255 area 0
end
```
# <span id="page-2-0"></span>Überprüfen

Dieser Abschnitt enthält Informationen, mit denen Sie überprüfen können, ob Ihre Konfiguration ordnungsgemäß funktioniert.

Bestimmte show-Befehle werden vom [Output Interpreter Tool](https://www.cisco.com/cgi-bin/Support/OutputInterpreter/home.pl) unterstützt (nur [registrierte](//tools.cisco.com/RPF/register/register.do) Kunden), mit dem Sie eine Analyse der show-Befehlsausgabe anzeigen können.

- **[show ip ospf database](//www.cisco.com/en/US/docs/ios/iproute_ospf/command/reference/iro_osp3.html#wp1012173)**: Zeigt eine Liste der Link State Advertisements (LSAs) an und gibt diese in eine Link State Database ein. Diese Liste enthält nur die Informationen im LSA-Header.
- show ip ospf database [router] [link-state-id] Zeigt eine Liste aller LSAs eines Routers in der Datenbank an. LSAs werden von jedem Router erstellt. Diese grundlegenden LSAs enthalten eine Liste aller Verbindungen oder Schnittstellen der Router sowie der Zustände und ausgehenden Kosten der Verbindungen. Sie werden nur in dem Gebiet überflutet, in dem sie ihren Ursprung haben.
- show ip ospf database summary *<link-state id>*: Zeigt die zusammengefassten Links des Area Border Routers (ABR) an.
- show ip ospf database external: Zeigt nur Informationen über die externen LSAs an.
- show ip ospf database asbr-summary: Zeigt nur Informationen über die LSAs für die Zusammenfassung des Routers an der autonomen Systemgrenze an.

#### <span id="page-3-0"></span>Überprüfen der OSPF-Datenbank

Diese Ausgabe zeigt, wie die OSPF-Datenbank mit dem Befehl show ip ospf database aussieht.

#### r2.2.2.2#**show ip ospf database**

```
 OSPF Router with ID (2.2.2.2) (Process ID 2)
```
Router Link States (Area 0)

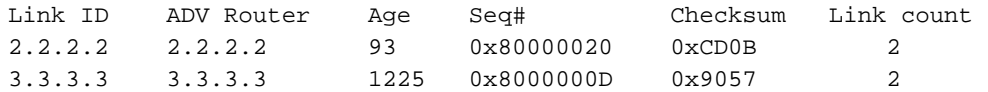

Summary Net Link States (Area 0)

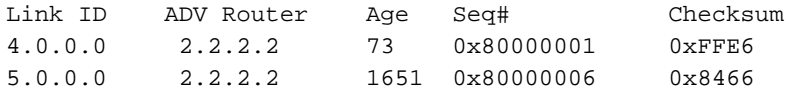

Summary ASB Link States (Area 0)

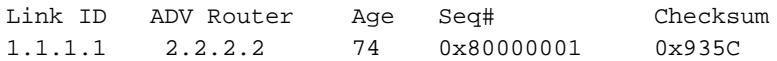

Router Link States (Area 1)

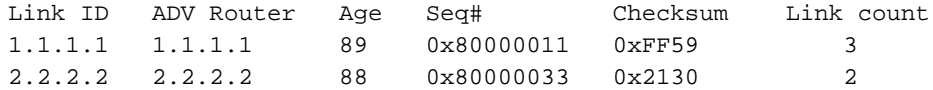

Summary Net Link States (Area 1)

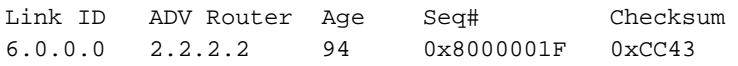

Type-5 AS External Link States

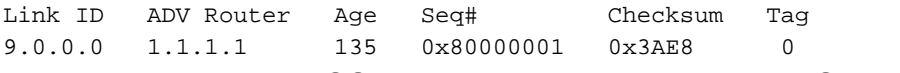

Um externe Routen in OSPF anzukündigen, erstellt der ASBR externe LSAs (Typ 5).

#### r2.2.2.2#**show ip ospf database external 9.0.0.0** OSPF Router with ID (2.2.2.2) (Process ID 2) Type-5 AS External Link States Routing Bit Set on this LSA LS age: 286 Options: (No TOS-capability, DC) LS Type: AS External Link Link State ID: 9.0.0.0 (External Network Number ) *!--- 9.0.0.0/8 is advertised by the !--- ASBR (Router 1.1.1.1).* Advertising Router: 1.1.1.1 LS

Seq Number: 80000001 Checksum: 0x3AE8 Length: 36 Network Mask: /8 Metric Type: 1 (Comparable directly to link state metric) TOS: 0 Metric: 5 Forward Address: 0.0.0.0 *!--- Forwarding address is not specified since there !--- are no OSPF neighbors on Router 1.1.1.1's Ethernet. !--- When the forward address is 0.0.0.0, this means that !--- the traffic for this network is to be sent to the !--- advertising router (1.1.1.1).* External Route Tag: 0

Um die Erreichbarkeit eines ASBR in anderen Bereichen anzukündigen, erstellt der ABR (Typ 4) ASBR-Summary-LSAs.

r2.2.2.2#**show ip ospf database asbr-summary 1.1.1.1**

OSPF Router with ID (2.2.2.2) (Process ID 2)

Summary ASB Link States (Area 0)

 LS age: 266 Options: (No TOS-capability, DC) LS Type: Summary Links(AS Boundary Router) Link State ID: 1.1.1.1 (AS Boundary Router address) *!--- ABR (Router 2.2.2.2) is advertising that it knows how !--- to reach the ASBR (Router 1.1.1.1).* Advertising Router: 2.2.2.2 LS Seq Number: 80000001 Checksum: 0x935C Length: 28

Network Mask: /0 TOS: 0 Metric: 64 *!--- The ABR's cost to reach the ASBR.*

Der ABR (Router 2.2.2.2) hat eine externe Route installiert, die vom ASBR (Router 1.1.1.1) gelernt wurde, und den externen LSA von Bereich 1 in Bereich 0 überflutet. (Externe LSAs werden unverändert in alle Bereiche überflutet.) Der ASBR befindet sich jedoch nicht im Bereich 0. Router in Bereich 0 wissen nicht, wie sie den ASBR erreichen. Aus diesem Grund erstellt der ABR ein ASBR-zusammenfassendes LSA und kündigt Erreichbarkeit für Router 1.1.1.1 in Bereich 0 an.

Hinweis: Dieser nächste Ausgabesatz wird in dieser Beispieleinrichtung nur für weitere Details über die OSPF-Datenbank dargestellt. Wenn Sie mit diesen Informationen vertraut sind, fahren Sie mit dem Abschnitt [Den kürzesten Pfad berechnen fort](#page-6-0).

r2.2.2.2#**show ip ospf database router 1.1.1.1**

OSPF Router with ID (2.2.2.2) (Process ID 2)

Router Link States (Area 1)

 Routing Bit Set on this LSA LS age: 109 Options: (No TOS-capability, DC) LS Type: Router Links Link State ID: 1.1.1.1

 *!--- For router links, Link State Id is always the !--- same as the Advertising Router.* Advertising Router: 1.1.1.1 *!--- This is the router ID of the router that created !--- this LSA.* LS Seq Number: 80000011 Checksum: 0xFF59 Length: 60 AS Boundary Router *!--- Bit E in the router LSA indicates that this !--- router originates external LSAs.* Number of Links: 3 *!--- There are three links in area 1.* Link connected to: a Stub Network *!--- This line represents the Ethernet segment !--- 4.0.0.0/8.* (Link ID) Network/subnet number: 4.0.0.0 (Link Data) Network Mask: 255.0.0.0 Number of TOS metrics: 0 TOS 0 Metrics: 10 *!--- OSPF cost of the Ethernet segment.* Link connected to: another Router (point-to-point) *!--- This line shows that Router 1.1.1.1 is a !--- neighbor with Router 2.2.2.2.* (Link ID) Neighboring Router ID: 2.2.2.2 (Link Data) Router Interface address: 5.0.0.1 *!--- The interface address that connects to !--- Router 2.2.2.2 is 5.0.0.1.* Number of TOS metrics: 0 TOS 0 Metrics: 64 *!--- OSPF cost of the link connecting the two routers.* Link connected to: a Stub Network *!--- This line represents the serial link 5.0.0.0/8.* (Link ID) Network/subnet number: 5.0.0.0 (Link Data) Network Mask: 255.0.0.0 Number of TOS metrics: 0 TOS 0 Metrics: 64 *!--- OSPF cost of the serial link.* r2.2.2.2#**show ip ospf**

 OSPF Router with ID (2.2.2.2) (Process ID 2) Router Link States (Area 0) LS age: 135 Options: (No TOS-capability, DC) LS Type: Router Links Link State ID: 2.2.2.2 Advertising Router: 2.2.2.2 LS Seq Number: 80000020 Checksum: 0xCD0B Length: 48 Area Border Router Number of Links: 2 Link connected to: another Router (point-to-point) (Link ID) Neighboring Router ID: 3.3.3.3 (Link Data) Router Interface address: 6.0.0.2 Number of TOS metrics: 0 TOS 0 Metrics: 1 Link connected to: a Stub Network (Link ID) Network/subnet number: 6.0.0.0 (Link Data) Network Mask: 255.0.0.0 Number of TOS metrics: 0 TOS 0 Metrics: 1 Router Link States (Area 1) LS age: 130 Options: (No TOS-capability, DC) LS Type: Router Links Link State ID: 2.2.2.2 Advertising Router: 2.2.2.2 LS Seq Number: 80000033 Checksum: 0x2130 Length: 48 Area Border Router Number of Links: 2 Link connected to: another Router (point-to-point) (Link ID) Neighboring Router ID: 1.1.1.1 (Link Data) Router Interface address: 5.0.0.2 Number of TOS metrics: 0 TOS 0 Metrics: 64 Link connected to: a Stub Network (Link ID) Network/subnet number: 5.0.0.0 (Link Data) Network Mask: 255.0.0.0 Number of TOS metrics: 0 TOS 0 Metrics: 64

#### r2.2.2.2#**show ip ospf database router 3.3.3.3**

OSPF Router with ID (2.2.2.2) (Process ID 2)

Router Link States (Area 0)

```
 LS age: 1280
 Options: (No TOS-capability, DC)
```

```
 LS Type: Router Links
 Link State ID: 3.3.3.3
 Advertising Router: 3.3.3.3
 LS Seq Number: 8000000D
 Checksum: 0x9057
 Length: 48
 Number of Links: 2
   Link connected to: another Router (point-to-point)
    (Link ID) Neighboring Router ID: 2.2.2.2
    (Link Data) Router Interface address: 6.0.0.3
    Number of TOS metrics: 0
      TOS 0 Metrics: 1
   Link connected to: a Stub Network
    (Link ID) Network/subnet number: 6.0.0.0
    (Link Data) Network Mask: 255.0.0.0
     Number of TOS metrics: 0
      TOS 0 Metrics: 1
```
Um Routen von einem Bereich in einen anderen anzuzeigen, erstellt der ABR (Typ 3) zusammenfassende LSAs.

```
r2.2.2.2#show ip ospf database summary 4.0.0.0
        OSPF Router with ID (2.2.2.2) (Process ID 2)
                 Summary Net Link States (Area 0)
   LS age: 184
   Options: (No TOS-capability, DC)
   LS Type: Summary Links(Network)
  Link State ID: 4.0.0.0 (summary Network Number)
   !--- 4.0.0.0/8 is advertised into area 0 by !--- the ABR (Router 2.2.2.2). Advertising Router:
2.2.2.2 LS Seq Number: 80000001 Checksum: 0xFFE6 Length: 28 Network Mask: /8 TOS: 0 Metric: 74
r2.2.2.2#show ip ospf database summary 5.0.0.0
        OSPF Router with ID (2.2.2.2) (Process ID 2)
                 Summary Net Link States (Area 0)
   LS age: 1768
   Options: (No TOS-capability, DC)
   LS Type: Summary Links(Network)
  Link State ID: 5.0.0.0 (summary Network Number)
 !--- 5.0.0.0/8 is advertised into area 0 by !--- the ABR (Router 2.2.2.2). Advertising Router:
2.2.2.2 LS Seq Number: 80000006 Checksum: 0x8466 Length: 28 Network Mask: /8 TOS: 0 Metric: 64
r2.2.2.2#show ip ospf database summary 6.0.0.0
        OSPF Router with ID (2.2.2.2) (Process ID 2)
                 Summary Net Link States (Area 1)
   LS age: 216
   Options: (No TOS-capability, DC)
   LS Type: Summary Links(Network)
   Link State ID: 6.0.0.0
   !--- 6.0.0.0/8 is advertised into area 1 by the ABR(2.2.2.2). Advertising Router: 2.2.2.2 LS
Seq Number: 8000001F Checksum: 0xCC43 Length: 28 Network Mask: /8 TOS: 0 Metric: 1
```
<span id="page-6-0"></span>Berechnen des kürzesten Pfads

In diesem Abschnitt wird der kürzeste Pfad aus Sicht von Router 3.3.3.3 berechnet.

Router 3.3.3.3 schaut in sein eigenes LSA und erkennt, dass Router 2.2.2.2 ein Nachbar ist. Anschließend überprüft er das LSA von Router 2.2.2.2, um zu überprüfen, ob Router 2.2.2.2 Router 3.3.3.3 als Nachbarn betrachtet. Wenn sich beide Router als Nachbarn ansehen, gelten sie als erreichbar.

Jeder Router überprüft auch die Tabelle der lokalen Nachbarn (die Sie mit dem Befehl [show ip](//www.cisco.com/en/US/docs/ios/iproute_ospf/command/reference/iro_osp3.html#wp1038026) [ospf neighbor](//www.cisco.com/en/US/docs/ios/iproute_ospf/command/reference/iro_osp3.html#wp1038026) sehen können), um zu überprüfen, ob sich die Schnittstellen des Routers und der Nachbarn in einem gemeinsamen IP-Subnetz befinden.

Hinweis: Diese Überprüfung wird nicht auf einer unnummerierten Schnittstelle durchgeführt.

Wenn sich die Schnittstellen in einem gemeinsamen Subnetz befinden, installieren die Router Routen für Stub-Netzwerke, die in der LSA des benachbarten Routers aufgeführt sind. In diesem Beispiel ist 60.0.0.0/8 das einzige Stub-Netzwerk, das im LSA von Router 2.2.2.2 in Bereich 0 aufgeführt ist und mit dem Router 3.3.3.3 bereits direkt verbunden ist.

Nachdem alle LSAs für den erreichbaren Router in Bereich 0 geprüft wurden, werden in Router 3.3.3.3 zusammengefasste LSAs in der Datenbank überprüft. Es finden zusammengefasste LSAs für 4.0.0.0/8 und 5.0.0.0/8. Wenn Router 3.3.3.3.3 weiß, wie der Werberouter, der die Zusammenfassung des LSA erstellt hat, erreicht werden kann, installiert er die Route in seiner Routing-Tabelle. In unserem Beispiel ist der Werberouter Router 2.2.2.2, dessen Reichweite Router 3.3.3.3 bekannt ist. Routen für 4.0.0.0/8 und 5.0.0.0/8 werden in der Routing-Tabelle installiert. Die Kennzahl für diese Routen ist die Kennzahl zum Erreichen des Werberouters sowie die Kennzahl des zusammenfassenden LSAs. Die Kennzahl des zusammengefassten LSAs wird anhand der Kosten für die Erreichbarkeit der Intra- oder Inter-Area-Route berechnet, für die das zusammenfassende LSA generiert wird.

Nach der Berechnung aller internen OSPF-Routen (Intra- und Inter-Area) überprüft Router 3.3.3.3 die externen LSAs. Zunächst wird das vom ASBR 1.1.1.1 erstellte externe LSA 9.0.0.0/8 untersucht und anschließend die Erreichbarkeit des ASBR berechnet. Router 3.3.3.3 untersucht das vom ABR (Router 2.2.2.2) erstellte ASBR-zusammenfassende LSA für Router 1.1.1.1. Danach weiß Router 3.3.3.3, dass der ASBR über den ABR erreichbar ist. Aus diesem Grund installiert Router 3.3.3.3 eine Route für die Routing-Tabelle 9.0.0.0/8. Im vorliegenden Beispiel handelt es sich um eine E1-Route. Die Metrik für Router 3.3.3.3 erreicht den ABR, die Metrik des ABR für die Erreichung des ASBR sowie die Metrik des externen LSAs.

Diese Ausgabe zeigt die OSPF-Routen in der Routing-Tabelle jedes Routers an.

r3.3.3.3# **[show ip route ospf](//www.cisco.com/en/US/docs/ios/iproute_pi/command/reference/iri_pi2.html#wp1042302)** O IA 4.0.0.0/8 [110/75] via 6.0.0.2, 00:07:59, ATM2/0.20 O IA 5.0.0.0/8 [110/65] via 6.0.0.2, 00:07:59, ATM2/0.20 O E1 9.0.0.0/8 [110/70] via 6.0.0.2, 00:07:59, ATM2/0.20

r2.2.2.2#**show ip route ospf** O 4.0.0.0/8 [110/74] via 5.0.0.1, 00:06:55, Serial0/1/0 O E1 9.0.0.0/8 [110/69] via 5.0.0.1, 00:06:55, Serial0/1/0

r1.1.1.1#**show ip route 9.0.0.0** Routing entry for 9.0.0.0/8

```
 Known via "static", distance 1, metric 0
 Redistributing via ospf 4
 Advertised by ospf 4 metric 5 metric-type 1
 Routing Descriptor Blocks:
* 4.0.0.2
     Route metric is 0, traffic share count is 1
```
## <span id="page-8-0"></span>**Fehlerbehebung**

Für diese Konfiguration sind derzeit keine spezifischen Informationen zur Fehlerbehebung verfügbar.

# <span id="page-8-1"></span>Zugehörige Informationen

- [OSPF-Datenbank Erläuterungsleitfaden](//www.cisco.com/en/US/tech/tk365/technologies_white_paper09186a0080094202.shtml?referring_site=bodynav)
- [OSPF-Support-Seite](//www.cisco.com/cgi-bin/Support/PSP/psp_view.pl?p=Internetworking:OSPF&referring_site=bodynav)
- [Support-Seite für IP-Routing](//www.cisco.com/en/US/customer/tech/tk365/tsd_technology_support_protocol_home.html?referring_site=bodynav)
- [Technischer Support Cisco Systems](//www.cisco.com/cisco/web/support/index.html?referring_site=bodynav)